## **PROCESO DE RENOVACIÓN PROGRAMA BECAS CON GRANDEZA** Beca Unidos GTO, Guardián, GTO contigo, Regresa y Educación Superior

Si realizaste tu tramite y quedaste aceptado a los programas de Beca Unidos GTO, Guardián, GTO contigo, Regresa y Educación Superior del año 2022 y continúas estudiando, debes realizar la RENOVACIÓN de tu beca a partir del 13 de septiembre al 9 de octubre de 2022.

#### **PASOS PARA RENOVAR:**

PASO<sub>1</sub>

Ingresa a tu sesión en el sistema de JuventudEsGto aquí con tu usuario y contraseña que podrás revisar en este enlace

**PASO<sub>2</sub>** 

Actualiza los datos domiciliarios

**PASO3** 

Actualiza los datos escolares

### PASO<sub>4</sub>

Carga constancia de estudios, está únicamente para los casos que no aparezcan en la matrícula escolar cargada por las instituciones de educación superior correspondientes o en el Sistema de Control Escolar.

#### **PASO 5**

Imprime acuse de trámite de renovación

# **IMPORTANTE**

Para realizar con éxito el proceso de renovación es muy importante cumplir con todos los pasos.

## **INFORMACIÓN DE PAGO**

Si tu beca fue renovada, recibirás pago en el mes de octubre, lo correspondiente a tu último pago. El pago se realizará a través de depósito o transferencia bancaria por medio de BBVA.

Si tienes dudas, comunícate a los siguientes teléfonos: 800 670 0822, y 477 710 34 00

#### **TODOS LOS TRÁMITES QUE SE REALICEN SON GRATUITOS.**

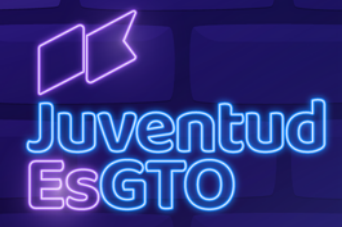

Este programa es público, ajeno a cualquier partido político. Queda prohibido su uso para fines distintos al desarrollo social.